## Ovid

- 1. Ovid にアクセス Ovid® [Journal@Ovid] [ 一般 様々な出版社から提供された電子ジャーナルの目次、抄録を検索できま • 学内限定  $\vec{r}$ •無制限 本学で契約しているものは全文を閲覧できます。 本学図書館 HP「資料を探す」 ⇒「データベース検索(学内限定)」 ⇒「Ovid」をクリック
- 2. 「Institutional」をクリック

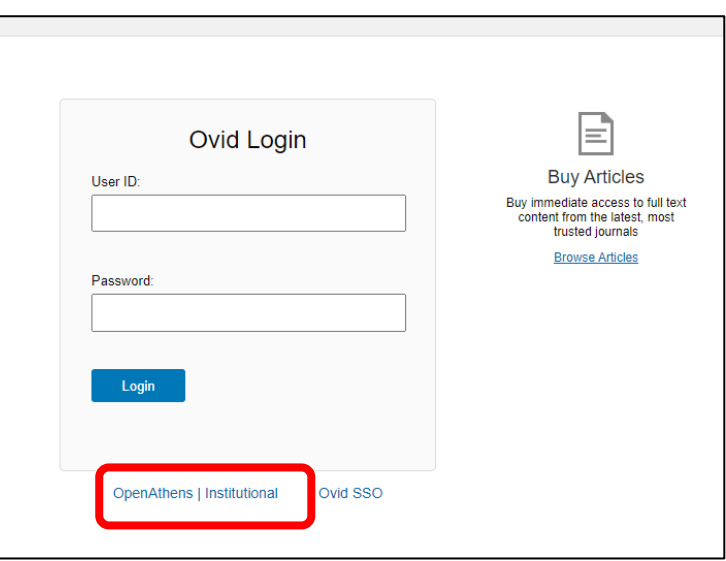

3. Sapporo City University を選択

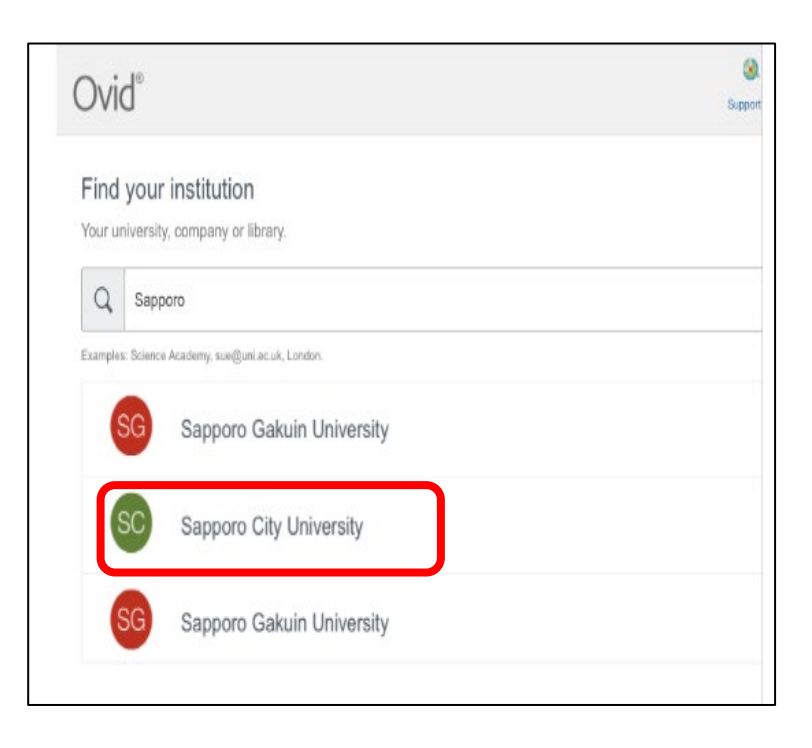

4. 認証 ID をユーザ名に入力し、パスワードを入力

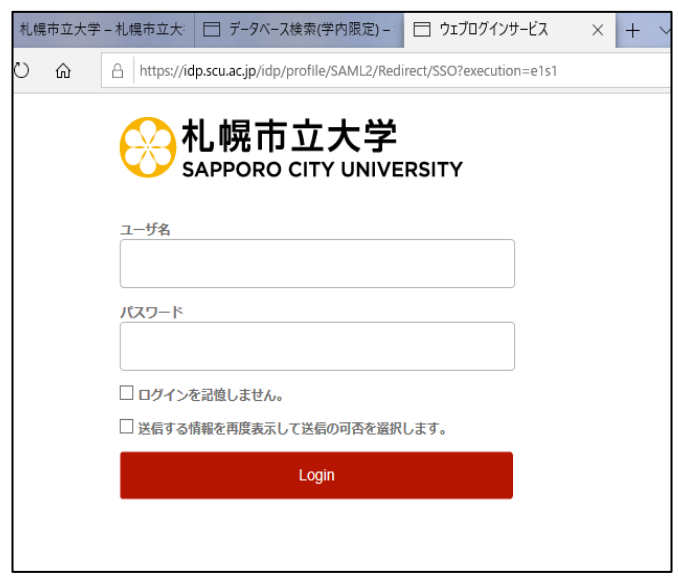

5. 希望する内容をラジオボタンで選択し、「同意」をクリック、利用開始

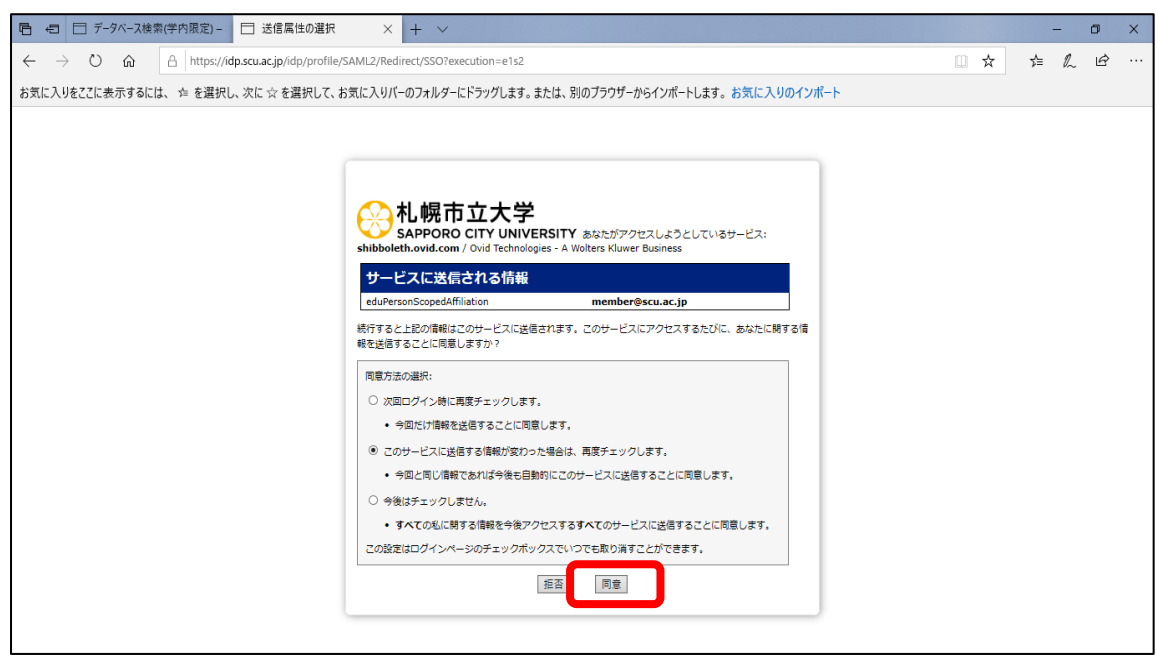

2023.05 札幌市立大学図書館作成